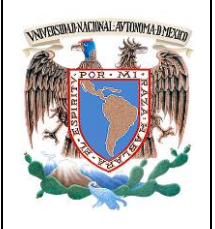

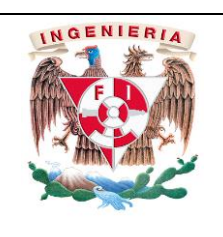

División:Ingeniería Eléctrica | 2021-1 | Departamento:Electrónica

Elaborado por: M.I.María del Socorro Guevara Rodríguez

# **UNIVERSIDAD NACIONAL AUTÓNOMA DE MÉXICO FACULTAD DE INGENIERÍA DIVISIÓN DE INGENIERÍA ELÉCTRICA DEPARTAMENTO DE INGENIERÍA ELECTRÓNICA**

# **MANUAL DE PRÁCTICAS DE LOS LABORATORIOS DE**

**DISEÑO DIGITAL Y SISTEMAS DIGITALES**

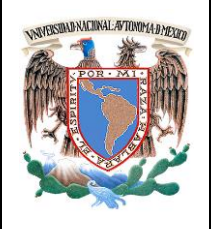

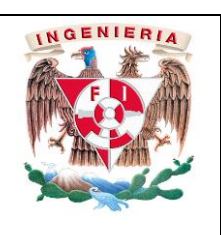

División:Ingeniería Eléctrica 2021-1 Departamento:Electrónica Elaborado por: M.I.María del Socorro Guevara Rodríguez

#### **OBJETIVO GENERAL**

El estudiante analizará, diseñará, simulará e implementará circuitos electrónicos considerando el modelado y las limitaciones de los dispositivos. Asimismo, manipulará los equipos de instrumentación para caracterizar dichos circuitos.

#### **CONSIDERACIONES GENERALES**

El estudiante debe cumplir con el Reglamento General de Uso de Laboratorios y Talleres, publicado en el **"Compendio de documentos normativos de la Facultad de ingeniería"** que se encuentra disponible en la liga:

#### http://www.ingenieria.unam.mx/pdf/Documentos\_Normativos\_actualizado2015\_web.pdf.

Asimismo, deberá cumplir con el reglamento interno de laboratorio de Diseño Digital, colocado en el interior del laboratorio.

#### **SEGURIDAD E HIGIENE EN EL USO DE LABORATORIO**

En caso de alguna contingencia (alarma sísmica, incendio o cualquier evento que ponga en riesgo su integridad) evacue el laboratorio inmediatamente, siguiendo las normas de seguridad implementadas en simulacros. Asimismo, para otro tipo de contingencia, deberá seguir el protocolo establecido en el **"Plan de contingencia ante siniestros en laboratorio"**, que se encuentra colocado en el interior del laboratorio, junto con los teléfonos de emergencia.

Es importante resaltar los siguientes puntos referentes a la seguridad e higiene que se deben seguir para el uso de laboratorio y que se encuentran plasmados en el reglamento interno del laboratorio:

No se permite el acceso a personas en estado inconveniente.

El estudiante es responsable de ver por su seguridad y la del equipo que está utilizando, así como de sus pertenencias.

El estudiante se compromete a mantener el orden y el respeto hacia los demás estudiantes.

No fumar ni consumir alimentos o bebidas dentro del Laboratorio.

Antes de desocupar el equipo, el estudiante debe dejarlo apagado y su lugar limpio y ordenado.

Al terminar la clase, el profesor debe cortar la alimentación eléctrica de las mesas de trabajo.

Al terminar la clase, el profesor no debe dejar a ningún alumno en el interior del laboratorio.

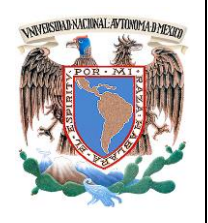

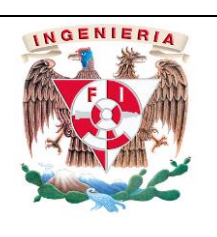

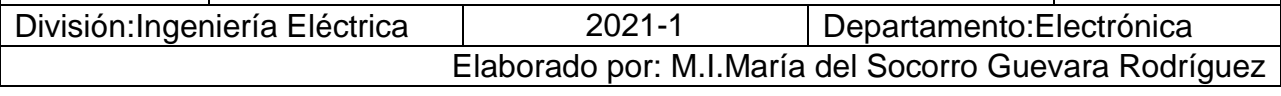

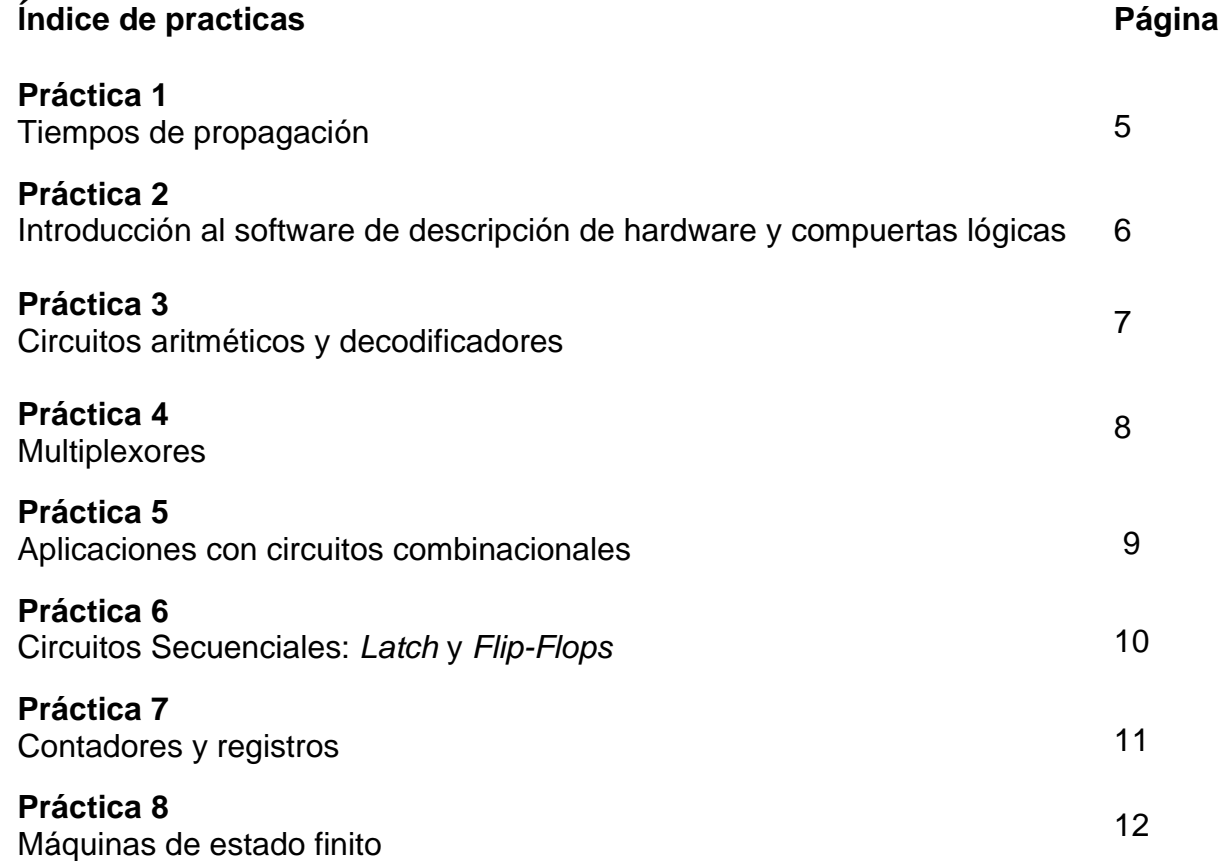

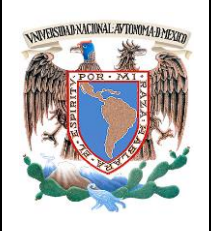

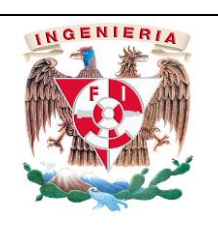

División:Ingeniería Eléctrica 2021-1 Departamento:Electrónica

Elaborado por: M.I.María del Socorro Guevara Rodríguez

# Práctica 1 **Tiempos de propagación**

# **Objetivo.**

Obtener y analizar los tiempos de propagación de un circuito digital.

## **Material y equipo.**

Simulador de circuitos electrónicos utilizado en el laboratorio de dispositivos electrónicos. Este simulador debe tener osciloscopio ( con la opción X-Y), generador de funciones, compuertas lógicas básicas de la familia TTL.

#### **Investigación previa**

- 1. Investiga la tabla de verdad de las compuertas lógicas básicas de la familia TTL (7400, 7408, 7432).
- 2. Investiga los niveles de voltaje lógicos que presentan en las compuertas lógicas básica de la familia TTL (entrada y salida)
- 3. Investiga que es el tiempo de propagación que presentan las compuertas lógicas básicas de la familia TTL (tiempo que tarda en procesar una compuerta una señal de entrada a la salida).
- 4. Analiza, diseña, simula e implementa un circuito basado en compuertas lógicas básicas AND, OR que permita obtener el tiempo de propagación que presentan las compuertas lógicas de la familia TTL. (Utiliza el simulador de tu preferencia para observar la entrada y la salida)

## **Desarrollo**

#### Actividades.

• Caracterizar con el equipo de instrumentación del simulador el tiempo de propagación de la investigación previa.

## **Resultados y conclusiones**

El alumno debe analizar y comparar los resultados teóricos y simulados, con la finalidad de generar conclusiones propias, haciendo énfasis en los objetivos planteados al inicio de la práctica.

## **Bibliografía**

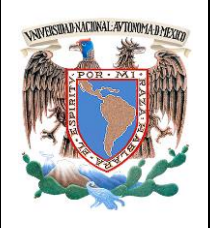

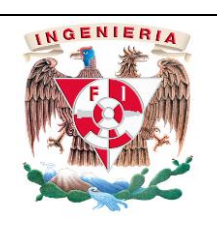

División:Ingeniería Eléctrica 2021-1 Departamento:Electrónica

Elaborado por: M.I.María del Socorro Guevara Rodríguez

# Práctica 2 **Introducción al software de descripción de hardware y compuertas lógicas**

# **Objetivo**

Analizar, diseñar, simular e implementar compuertas lógicas.

# **Material y equipo**

Computadora, software de descripción de hardware, tarjeta de desarrollo.

# **Investigación previa**

- 1. Investiga el uso del Software Quartus II (versión de instalación, características principales para el uso)
- 2. Investiga las especificaciones de la tarjeta con el dispositivo lógico programable que se trabajara en las prácticas, anexa la información de las características más importantes de la tarieta.
- 3. Analiza y diseña una tabla donde se describa las compuertas lógicas, incluyendo el inversor (tabla de verdad, símbolo que lo representa, operación lógica que realiza).
- 4. Analiza la función X hasta obtener su mínima expresión, su tabla de verdad, expresión canónica en suma de producto y productos de sumas.
- 5. Realiza el diagrama lógico de la función X.

$$
X(a, b, c, d) = [a \cdot \overline{b} (c + b \cdot d) + \overline{a} \cdot \overline{b}] c
$$

# **Desarrollo**

Actividades.

- Implementa en la plataforma de Quartus II, en modo gráfico las compuertas investigadas (tabla del previo), simula tu diseño para analizar los resultados que entrega el simulador.
- Implementa en la plataforma de Quartus II, en modo gráfico la función X. Simula tu proyecto para analizar los resultados que entrega el simulador.
- Caracteriza tus proyectos en la tarjeta con el dispositivo lógico programable.
- Analiza, diseña e Implementa en la plataforma de Quartus II los ejercicios propuestos por el profesor.

# **Resultados y conclusiones**

El alumno debe analizar y comparar los resultados teóricos, simulados y experimentales con la finalidad de generar con carácter obligatorio sus propias conclusiones, haciendo énfasis en los objetivos planteados al inicio de la práctica.

# **Bibliografía**

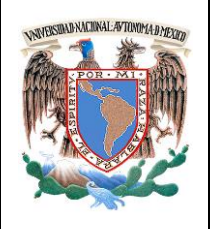

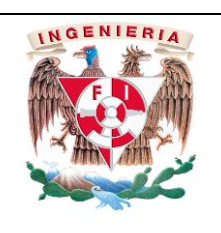

División:Ingeniería Eléctrica 2021-1 Departamento:Electrónica

Elaborado por: M.I.María del Socorro Guevara Rodríguez

# **Práctica 3 Circuitos aritméticos y decodificadores**

## **Objetivo**

Analizar, diseñar simular e implementar arquitecturas aritméticas y decodificadores digitales. **Material y equipo**

Computadora, software de descripción de hardware, tarjeta con el dispositivo lógico programable.

#### **Investigación previa**

- 1. Analiza y diseñar en la plataforma de Quartus II un circuito con 4 variables de entrada, al seleccionar los primeros 10 valores (del 0 al 9), se debe visualizar en un display de 7 segmentos ánodo común el número decimal seleccionado, debes obtener las siete funciones mínimas de salida, (del 10 al 15 utiliza dont´care o funciones no especificadas).
	- a. Realiza el diagrama lógico utilizando solo compuertas, (arquitectura **LSI,** Baja Escala de Integración) de las 7 funciones mínimas.
	- b. Implementa el diagrama lógico obtenido en lenguaje HDL bajo estilo de descripción RTL.
- 2. Analiza, diseña un medio sumador (HA) y un sumador completo (FA) obteniendo sus funciones mínimas de sus respectivas salidas, las variables de entrada de ambos son de 1 bit.
- 3. Implementa en la plataforma de Quartus II en lenguaje HDL bajo estilo de descripción RTL las funciones mínimas obtenidas de HA y FA.
- 4. Simula los proyectos diseñados para verificar los resultados.

# **Desarrollo**

Actividades.

- En la plataforma de Quartus II, utilizando los diseños de tu previo para realizar el circuito aritmético (propuesto en clase) la visualización será en un display de 7 segmentos.
- Simula tu diseño en la plataforma de Quartus II, analiza los resultados que entrega el simulador.
- Caracteriza tu proyecto en la tarjeta con el dispositivo lógico programable.

## **Resultados y conclusiones**

El alumno debe analizar y comparar los resultados teóricos, simulados y experimentales con la finalidad de generar con carácter obligatorio sus propias conclusiones, haciendo énfasis en los objetivos planteados al inicio de la práctica.

#### **Bibliografía**

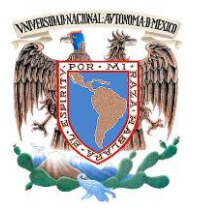

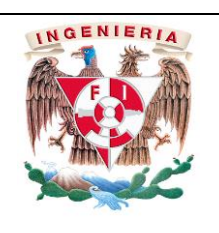

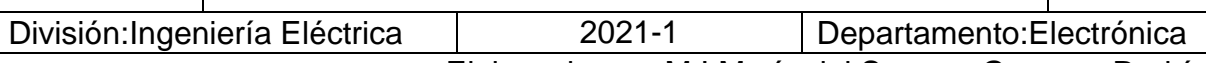

Elaborado por: M.I.María del Socorro Guevara Rodríguez

# Práctica 4 **Multiplexores**

#### **Objetivo**

Analizar, diseñar, simular e implementar circuitos multiplexores con lógica asociada. **Material y equipo**

Computadora, software de descripción de hardware, tarjeta con el dispositivo lógico programable.

#### **Investigación previa**

- 1. Analizar, diseñar en HDL bajo estilo RTL, los siguientes multiplexores: MUX8a1, MUX4a1, MUX2a1.
- 2. Simula tu diseño en la plataforma de Quartus II, analiza los resultados que entrega el simulador para verificar su correcto funcionamiento.
- 3. Diseña y analiza un circuito utilizando 4 entradas (A, B, C, D) para obtener en la salida tu número de cuenta y semestre en código BCD, cuatro funciones (F1, F2, F3, F4) tu decide los números de entrada. Realiza la implementación utilizando multiplexores.

#### **Desarrollo**

Actividades.

- Analiza, diseña, Implementa y simula en la plataforma de Quartus II, el circuito indicado por el profesor.
- Caracteriza tu proyecto en la tarjeta con el dispositivo lógico programable.

#### **Resultados y conclusiones**

El alumno debe analizar y comparar los resultados teóricos, simulados y experimentales con la finalidad de generar con carácter obligatorio sus propias conclusiones, haciendo énfasis en los objetivos planteados al inicio de la práctica.

## **Bibliografía**

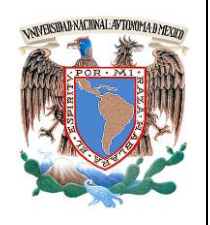

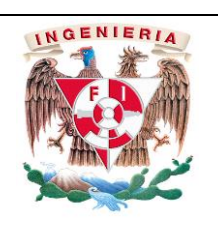

División:Ingeniería Eléctrica 2021-1 Departamento:Electrónica

Elaborado por: M.I.María del Socorro Guevara Rodríguez

# Práctica 5 **Aplicaciones con circuitos combinacionales**

# **Objetivo**

Analizar, diseñar, simular e implementar aplicaciones con circuitos combinacionales.

#### **Material y equipo**

Computadora, software de descripción de hardware, tarjeta de desarrollo lógico programable (se necesitan mínimo 7 switch de entrada).

#### I**nvestigación previa**

- 1. Analizar, diseñar una pequeña calculadora de dos palabras que debe realizar la suma, resta o multiplicación de ellas (seleccionar la operación por medio de 2 switch). Palabra A se 3 bit´s y la palabra B de 2 bit´s. El resultado máximo es cuando se realiza la multiplicación de 7x3=21 para ello se necesitan como máximo 5 Leds, única salida
- 2. Simula tu diseño en la plataforma de Quartus II para verificar los resultados correctos.

#### **Desarrollo**

- Implementa y simula en la plataforma de Quartus II, el circuito indicado en el momento por el profesor.
- Caracteriza tu proyecto en la tarjeta con el dispositivo lógico programable.

#### **Resultados y conclusiones**

El alumno debe analizar y comparar los resultados teóricos, simulados y experimentales con la finalidad de generar con carácter obligatorio sus propias conclusiones, haciendo énfasis en los objetivos planteados al inicio de la práctica.

#### **Bibliografía**

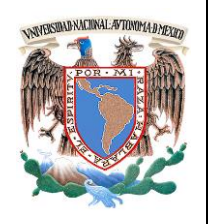

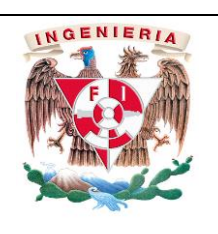

División:Ingeniería Eléctrica 2021-1 Departamento:Electrónica

Elaborado por: M.I.María del Socorro Guevara Rodríguez

# Práctica 6 **Circuitos secuenciales: Latch y Flip-Flops**

## **Objetivo**

Analizar, diseñar e implementar latches y flip-flops.

## **Material y equipo**

Computadora, software de descripción de hardware tarjeta con el dispositivo lógico programable.

#### **Investigación previa**

- 1. Analizar y diseñar un latch tipo D en HDL bajo estilo RTL.
- 2. Analizar y diseñar un Flip-Flop tipo D y JK en HDL bajo estilo RTL.
- 3. Simula tus diseños en la plataforma de Quartus II, analiza los resultados que entrega el simulador para verificar su correcto funcionamiento.

#### **Desarrollo**

Actividades.

- Implementa y simula en la plataforma de Quartus II, el circuito indicado por el profesor.
- Caracteriza tu proyecto en la tarjeta con el dispositivo lógico programable.

#### **Resultados y conclusiones**

El alumno debe analizar y comparar los resultados teóricos, simulados y experimentales con la finalidad de generar con carácter obligatorio sus propias conclusiones, haciendo énfasis en los objetivos planteados al inicio de la práctica.

## **Bibliografía**

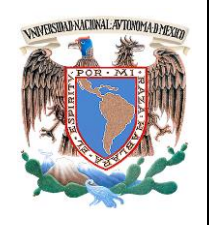

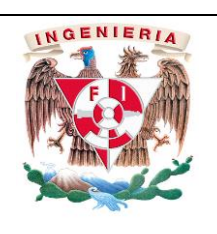

División:Ingeniería Eléctrica 2021-1 Departamento:Electrónica

Elaborado por: M.I.María del Socorro Guevara Rodríguez

# Práctica 7 **Contadores y registros**

# **Objetivo**

Analizar, diseñar, simular e implementar contadores y registros, utilizando el modo gráfico y lenguaje HDL bajo estilo de descripción RTL.

#### **Material y equipo**

Computadora, software de descripción de hardware, tarjeta con el dispositivo lógico programable.

#### **Investigación previa**

- 1. Analizar y diseñar un registro de corrimiento de 3 bits, entrada serie, salida paralelo utilizando flip-flop JK en HDL bajo estilo RTL.
- 2. Diseña en lenguaje HDL un divisor de frecuencia, la frecuencia de entrada a este divisor es de 50 MHZ. La salida debe ser de 1 a 2 segundos.
- 3. Analizar y diseñar un contador de 3 bits, utilizando 2 flip-flop tipo JK y 1 flip-flop tipo D,en HDL bajo estilo RTL. Simula tus diseños en la plataforma de Quartus II, analiza los resultados que entrega el simulador para verificar su correcto funcionamiento.

#### **Desarrollo**

Actividades.

- Implementa y simula en la plataforma de Quartus II, el circuito indicado por el profesor.
- Caracteriza tu proyecto en la tarjeta con el dispositivo lógico programable.

#### **Resultados y conclusiones**

El alumno debe analizar y comparar los resultados teóricos, simulados y experimentales con la finalidad de generar con carácter obligatorio sus propias conclusiones, haciendo énfasis en los objetivos planteados al inicio de la práctica.

## **Bibliografía**

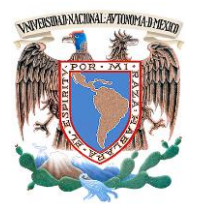

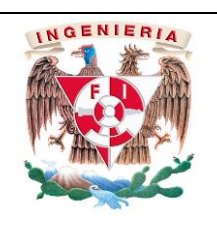

División:Ingeniería Eléctrica 2021-1 Departamento:Electrónica

Elaborado por: M.I.María del Socorro Guevara Rodríguez

# Práctica 8 **Máquinas de estado finito**

#### **Objetivo**

Analizar, diseñar, simular e implementar una máquina de estado finito.

#### **Material y equipo**

Computadora, software de descripción de hardware, tarjeta con el dispositivo lógico programable.

#### **Investigación previa**

- 1. Analizar y diseñar una FSM (Finity State Machine) que actúa como una cerradura de combinación, de tal forma que genere una salida igual a uno, cuando en una sola entrada serial (un bit) ingrese la secuencia de los 3 últimos dígitos de tu número de cuenta en forma binaria. (si los dígitos son 0,1,2 suma al digito 4)
	- Realiza el diseño utilizando la representación de diagrama de estados tipo Moore (anexa toda la información para obtener tu diseño).
- 2. Simula tu diseño en la plataforma de Quartus II, analiza los resultados que entrega el simulador para verificar su correcto funcionamiento.

#### **Desarrollo**

Actividades.

• Caracteriza tu diseño en la tarjeta con el dispositivo lógico programable

#### **Resultados y conclusiones**

El alumno debe analizar y comparar los resultados teóricos, simulados y experimentales con la finalidad de generar con carácter obligatorio sus propias conclusiones, haciendo énfasis en los objetivos planteados al inicio de la práctica.

#### **Bibliografía**